**Siemens PLM** Software Greater China Technical Tips & News Hot Line:800-810-1970

 $2015 - 6 - 12$ 

## **Siemens PLM Software** 技術技巧及新聞

歡迎流覽《Siemens PLM Software 技術技巧及新聞》, 希望它能成為 Siemens PLM Software 技術支援團隊將 Siemens PLM Software 最新產品更新、技術技巧及新聞傳遞給用戶的一種途徑

### **Date: 2015/06/12**

#### **Product news**

# **1. Solid Edge ST8** 正式發佈並提供線上下載。

Solid Edge ST8 正式版本已經在 6 月 5 號發佈,最早提供給客戶的 DVD 是英文版本的, 其它各種語言版本的也將在近期發佈。

Solid Edge ST8 也可以從 GTAC 檔案伺服器上下載到, 位址是:

*<https://download.industrysoftware.automation.siemens.com/download.php>*

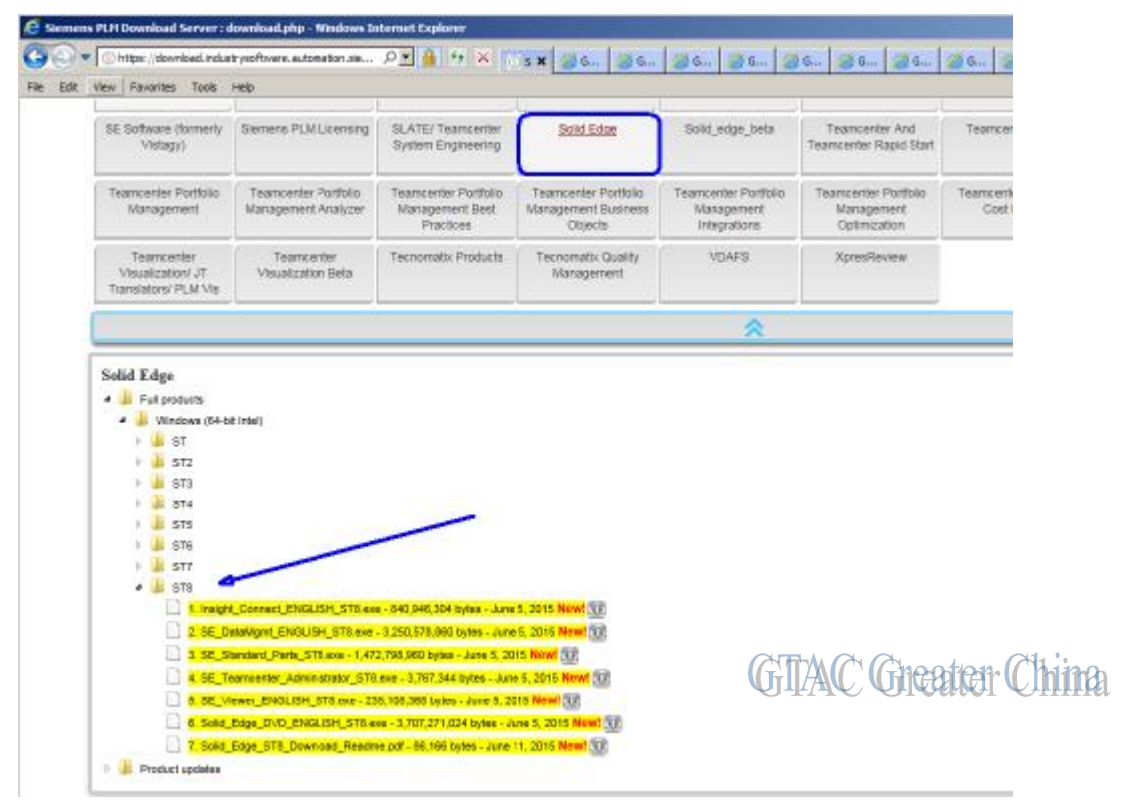

現在還只提供英文版本的下載,其它語言版本也將陸續提供下載服務。

注意:下載的時候您需要有效的 Webkey 登陸 有任何問題請聯繫 800-810-1970。

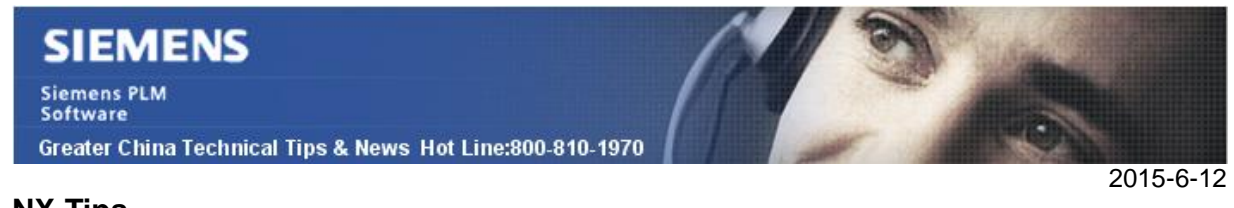

## **NX Tips**

## **2.** 如何通過反選工具提高選擇動作的效率?

NX 提供了一個選擇工具叫做: '*All* But *Selected*'. 可以一次性把除當前選中物體外的所有 物體選中。

這個工具預設是隱藏的,需要通過 '*Customize*' 方式添加到 Selection toolbar 上.

首先,打開任意零件並進入 modeling 環境,選擇 Toolsà Customize' à 在 commands tab 中選中 '*Selection* Bar'。在 Item 中找到 '*All* But *Selected*' 命令,拖放到 *Selection* Toolbar.

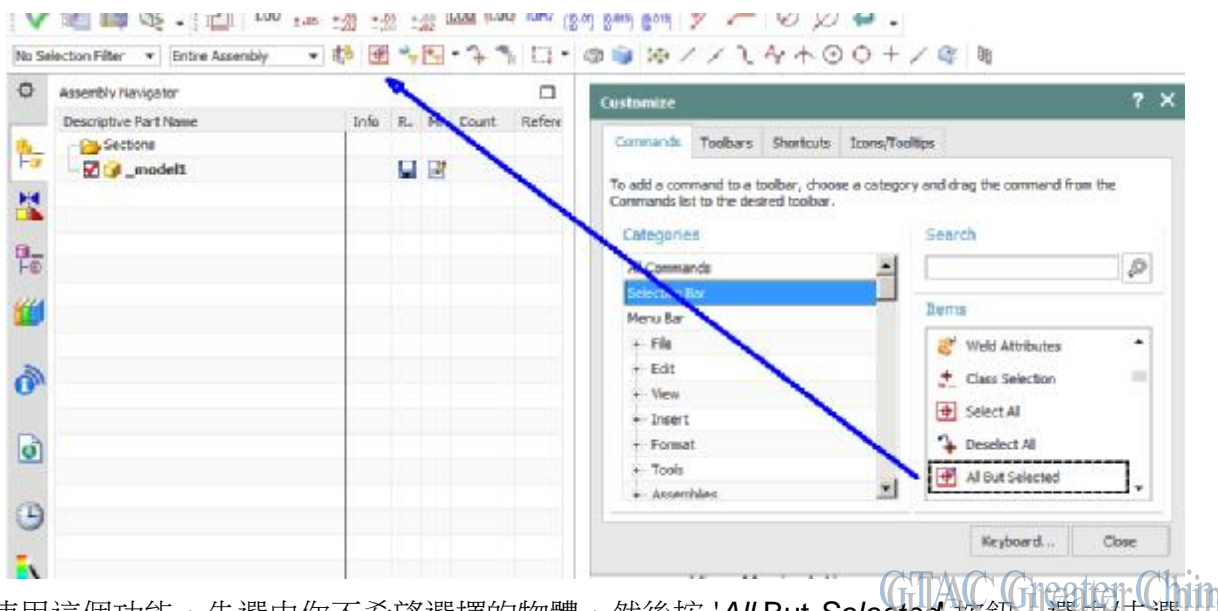

使用這個功能,先選中你不希望選擇的物體,然後按 '*All* But *Selected*' 按鈕,選中/未選 中狀態會被反向重置。

## **3.** 怎樣產生新的材料庫**,** 添加自訂材料到材料庫中**?**

#### 症狀**/** 問題

使用者有幾個在本地產生的材料, 需要添加到材料庫中供所有用戶共用, 請問如何產生新 的材料庫.xml 文件?

#### 解決方法

- 1. 在 NX 中,選擇 'Tools Materials Manage Material Library'
- 2. 設置 'Type' = 'Export Material to Library'
- 3. 在 'Target Material Library'中, 輸入新材料庫的名字和路徑

# **SIEMENS**

**Siemens PLM** Software Greater China Technical Tips & News Hot Line:800-810-1970

 $2015 - 6 - 12$ 

- 4. 設置 'Source Material List'為 'Local Materials'
- 5. 在 'Materials' 列表中, 選擇用戶產生的本地材料。
- 6. 選擇 OK

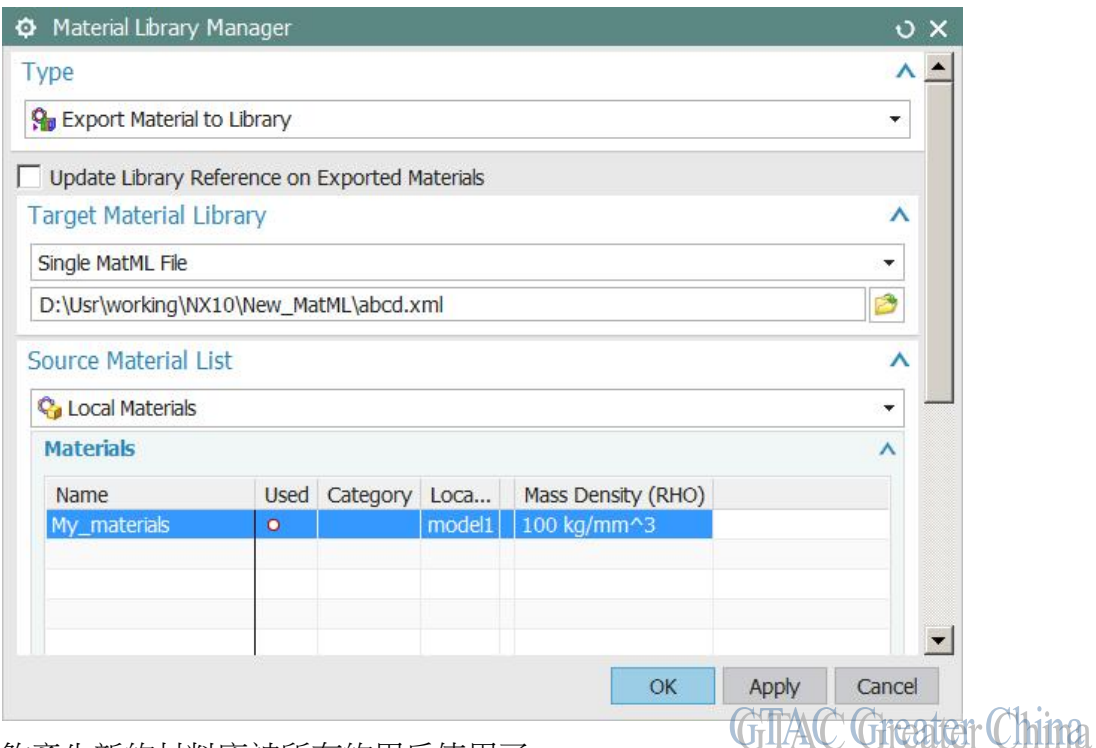

這樣就能夠產生新的材料庫被所有的用戶使用了.

Greater China ME&S Service Team PRC Helpdesk (Mandarin): 800-810-1970 Taiwan Helpdesk (Mandarin): 00801-86-1970 HK Helpdesk (Cantonese): 852-2230-3322 Helpdesk Email: [helpdesk\\_cn.plm@siemens.com](mailto:helpdesk_cn.plm@siemens.com) Global Technical Access Center: <http://support.ugs.com> Siemens PLM Software Web Site: <http://www.plm.automation.siemens.com> Siemens PLM Software (China) Web Site: [http://www.plm.automation.siemens.com/zh\\_cn/](http://www.plm.automation.siemens.com/zh_cn/) 

此e-mail newsletter 僅提供給享有產品支援與維護的Siemens PLM 軟體使用者。當您發現問題或 希望棄訂,請發送郵件至 helpdesk cn.plm@siemens.com聯繫,如棄訂,請在標題列中注明"棄 訂"